# **Table of Contents**

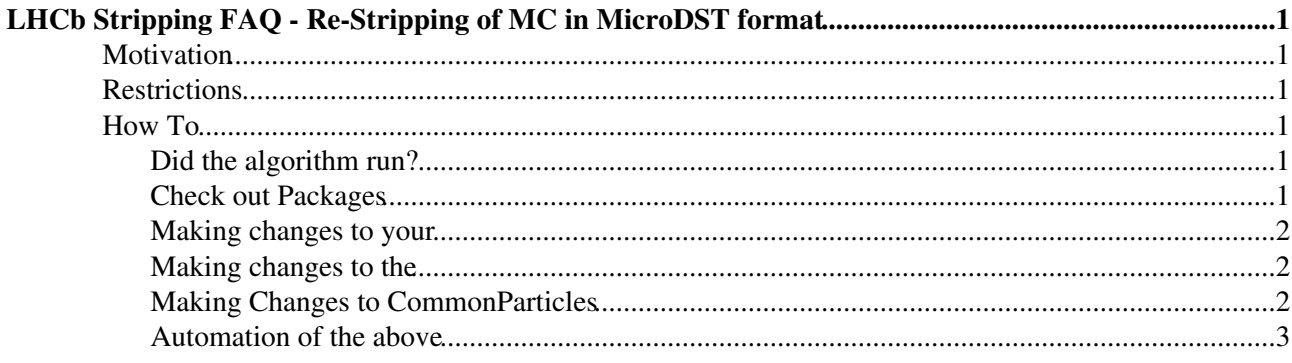

# <span id="page-1-0"></span>**LHCb Stripping [FAQ](https://twiki.cern.ch/twiki/bin/view/LHCb/FAQ/WebHome) - Re-Stripping of MC in [MicroDST](https://twiki.cern.ch/twiki/bin/view/LHCb/MicroDST) format**

## <span id="page-1-1"></span>**Motivation**

Why would you want to re-strip your [MicroDST](https://twiki.cern.ch/twiki/bin/view/LHCb/MicroDST)?

- You want to change your stripping cuts for efficiency studies or because your stripping selection changed for data
- You want to fix a bug that can only be corrected by re-processing (like the TISTOS bug)
- You want to resample your PID and therefore need to remove all PID cuts during stripping and in the standard particles.
- some other cool idea you came up with

Although this page looks awfully long for a simple task like re-stripping, it is quite simple to accomplish. Please read carefully. Attached to this page is a working example, where you can test everything (lb-run [DaVinci](https://twiki.cern.ch/twiki/bin/view/LHCb/DaVinci)/vXXrXpX gaudirun.py example.py).

## <span id="page-1-2"></span>**Restrictions**

In the case where your MC is persisted in the DST format, reconstruction information of the entire event is saved. This is not the case for [MicroDST](https://twiki.cern.ch/twiki/bin/view/LHCb/MicroDST) MC. It is unlikely, that re-stripping will result in the same data-sample that you would have got if you applied your stripping line during production. However, there is an algorithm [\(CopySignalMCParticles](https://twiki.cern.ch/twiki/bin/edit/LHCb/CopySignalMCParticles?topicparent=LHCb.RestrippingMDST;nowysiwyg=1)) in the [MicroDST](https://twiki.cern.ch/twiki/bin/view/LHCb/MicroDST) production that copies reconstruction information matched to signal MC-Particles. It is important to note that the candidates you can get out of [MicroDST](https://twiki.cern.ch/twiki/bin/view/LHCb/MicroDST) either passed any stripping line or are truth-matched (associated to the signal MC particles). This is different to DST, where you can in principal get every candidate.

Here is a short list of additional restrictions:

- All calculation requiring information of more than the candidate only, like Isolation variables in [RelatedInfoTools,](https://twiki.cern.ch/twiki/bin/edit/LHCb/RelatedInfoTools?topicparent=LHCb.RestrippingMDST;nowysiwyg=1) cannot be performed during [MicroDST](https://twiki.cern.ch/twiki/bin/view/LHCb/MicroDST) Re-stripping and must be left out.
- Not every [TupleTool](https://twiki.cern.ch/twiki/bin/edit/LHCb/TupleTool?topicparent=LHCb.RestrippingMDST;nowysiwyg=1) is tested in [MicroDST](https://twiki.cern.ch/twiki/bin/view/LHCb/MicroDST) re-stripping. If you encounter problems with one of them, contact the creator of the tool.
- (rather a warning) The presented method is not yet well validated (February 2018). It was only tested on a few Rare-Decay [StrippingLines](https://twiki.cern.ch/twiki/bin/view/LHCb/StrippingLines) and only with [DaVinci](https://twiki.cern.ch/twiki/bin/view/LHCb/DaVinci) versions newer than [DaVinci](https://twiki.cern.ch/twiki/bin/view/LHCb/DaVinci)/v42r6p1.

## <span id="page-1-3"></span>**How To**

## <span id="page-1-4"></span>**Did the algorithm run?**

Firstly, one has to check whether that algorithm ran during the production (most likely yes). Therefore, look at the Option files of your production (can be found in the [bookkeeping](https://lhcb-portal-dirac.cern.ch/DIRAC/)  $\mathbb{F}$ ) and check whether the "isMC" flag is set to true in stripMicroDSTElements and in stripMicroDSTStreamConf in the [SelDSTWriter](https://twiki.cern.ch/twiki/bin/edit/LHCb/SelDSTWriter?topicparent=LHCb.RestrippingMDST;nowysiwyg=1) algorithm. In most cases the Writer is defined in "\$APPCONFIGOPTS/DaVinci/DV-Stripping-MC-muDST.py".

## <span id="page-1-5"></span>**Check out Packages**

**Note** that you could in principal cover all following steps within your Optionsfile (here) and would not need to checkout anything (for advanced users), but for educational purposes the manual procedure is described here.

#### RestrippingMDST < LHCb < TWiki

To make the necessary changes to your stripping line (remove [RelatedInfoTools](https://twiki.cern.ch/twiki/bin/edit/LHCb/RelatedInfoTools?topicparent=LHCb.RestrippingMDST;nowysiwyg=1) and such, changing cuts), check out the [right](https://twiki.cern.ch/twiki/bin/view/Main/ProcessingPasses) [DaVinci](https://twiki.cern.ch/twiki/bin/view/LHCb/DaVinci) and your desired stripping package [\(StrippingSelections](https://twiki.cern.ch/twiki/bin/view/LHCb/StrippingSelections) or [StrippingArchive\)](https://twiki.cern.ch/twiki/bin/edit/LHCb/StrippingArchive?topicparent=LHCb.RestrippingMDST;nowysiwyg=1). My example will use [StrippingSelections,](https://twiki.cern.ch/twiki/bin/view/LHCb/StrippingSelections) which should be equivalent to [StrippingArchive](https://twiki.cern.ch/twiki/bin/edit/LHCb/StrippingArchive?topicparent=LHCb.RestrippingMDST;nowysiwyg=1) if you checkout the right version of stripping (see [release notes](http://lhcbdoc.web.cern.ch/lhcbdoc/davinci/releases/)  $\Phi$  of your [DaVinci](https://twiki.cern.ch/twiki/bin/view/LHCb/DaVinci) version).

```
 lb-dev DaVinci/vXXrXpX 
 cd ./DaVinciDev_vXXrXpX 
 git lb-use Stripping 
 git lb-checkout Stripping/vXXrXXpX Phys/StrippingSelections
```
Next up, you also need to checkout [CommonParticles](https://twiki.cern.ch/twiki/bin/view/LHCb/CommonParticles) ([CommonParticlesArchive](https://twiki.cern.ch/twiki/bin/edit/LHCb/CommonParticlesArchive?topicparent=LHCb.RestrippingMDST;nowysiwyg=1)):

```
 git lb-use Phys 
 git lb-checkout Phys/vXXrXXpX Phys/CommonParticles
 make
```
### <span id="page-2-0"></span>**Making changes to your**

To be added/changed in your [OptionsFile](https://twiki.cern.ch/twiki/bin/edit/LHCb/OptionsFile?topicparent=LHCb.RestrippingMDST;nowysiwyg=1):

```
DaVinci().RootInTES = "/Event/AllStreams"
DaVinci().InputType = "MDST"
```
In some cases, the [StrippingConf](https://twiki.cern.ch/twiki/bin/edit/LHCb/StrippingConf?topicparent=LHCb.RestrippingMDST;nowysiwyg=1) contains a "ProcStatusCheck()" as [BadEventSelection.](https://twiki.cern.ch/twiki/bin/edit/LHCb/BadEventSelection?topicparent=LHCb.RestrippingMDST;nowysiwyg=1) This will cause a FATAL, unless you set it's [RootInTES](https://twiki.cern.ch/twiki/bin/edit/LHCb/RootInTES?topicparent=LHCb.RestrippingMDST;nowysiwyg=1) during instantiation:

ProcStatusCheck(RootInTES = **"/Event"**)

### <span id="page-2-1"></span>**Making changes to the**

Your stripping line must not contain [RelatedInfoTools](https://twiki.cern.ch/twiki/bin/edit/LHCb/RelatedInfoTools?topicparent=LHCb.RestrippingMDST;nowysiwyg=1) or any other algorithm that requires non-candidate information. In this example, commenting out [RelatedInfoTools](https://twiki.cern.ch/twiki/bin/edit/LHCb/RelatedInfoTools?topicparent=LHCb.RestrippingMDST;nowysiwyg=1) is sufficient.

```
self.phi2MuMuControlLine = StrippingLine(PhimumuControl_name+'Line',
                                      prescale = config['Phi2MuMuControlPrescale'],
                                       postscale = config['Postscale'],
                                      #RelatedInfoTools = config['RelatedInfoTools_Phi2MuMuC
                                       MDSTFlag = False,
                                      #RequiredRawEvents = ['Velo', 'Muon', 'Calo'],
                                       algos = [ self.selPhi2MuMuControl ]
)
```
### <span id="page-2-2"></span>**Making Changes to [CommonParticles](https://twiki.cern.ch/twiki/bin/view/LHCb/CommonParticles)**

Additionally, changes have to be made to the [CommonParticles](https://twiki.cern.ch/twiki/bin/view/LHCb/CommonParticles) your [StrippingLine](https://twiki.cern.ch/twiki/bin/edit/LHCb/StrippingLine?topicparent=LHCb.RestrippingMDST;nowysiwyg=1) depends on. In this example we adjust [StdLooseMuons,](https://twiki.cern.ch/twiki/bin/edit/LHCb/StdLooseMuons?topicparent=LHCb.RestrippingMDST;nowysiwyg=1) which again depend on [StdAllLooseMuons.](https://twiki.cern.ch/twiki/bin/edit/LHCb/StdAllLooseMuons?topicparent=LHCb.RestrippingMDST;nowysiwyg=1)

In "Phys/CommonParticles/python/CommonParticles/StdLooseMuons.py":

```
## create the algorithm 
algorithm = FilterDesktop( 'StdLooseMuons',
                           Inputs = ["Phys/StdAllLooseMuons/Particles"],
                          RootInTES = "/Event/AllStreams", #this argument has to be
                          Code = defaultCuts()## configure Data-On-Demand service 
locations = updateDoD ( algorithm, hat = "AllStreams/Phys/" ) #the hat argument has to be
## finally: define the symbol
```
**Check out Packages** 2

StdLooseMuons = algorithm

Proceed equivalently in [StdAllLooseMuons.](https://twiki.cern.ch/twiki/bin/edit/LHCb/StdAllLooseMuons?topicparent=LHCb.RestrippingMDST;nowysiwyg=1)py:

```
## create the algorithm
algorithm = CombinedParticleMaker ( 'StdAllLooseMuons',
                                   RootInTES = "/Event/AllStreams", #this argument h
                                    Particle = 'muon' )
# configure the track selector
selector = trackSelector ( algorithm )
# protoparticle filter:
fltr = protoFilter ( algorithm , ProtoParticleMUONFilter, 'Muon' )
fltr.Selection = [ "RequiresDet='MUON' IsMuon =True" ]
## configure Data-On-Demand service
locations = updateDoD ( algorithm, hat = "AllStreams/Phys/" ) #the hat argument has to be
## finally: define the symbol
StdAllLooseMuons = algorithm
```
### <span id="page-3-0"></span>**Automation of the above**

**Disclaimer: The following code are quick & dirty solutions (to be improved)**

**If you know what you do**, the changes made to [CommonParticles](https://twiki.cern.ch/twiki/bin/view/LHCb/CommonParticles) can be automated in your [OptionsFile.](https://twiki.cern.ch/twiki/bin/edit/LHCb/OptionsFile?topicparent=LHCb.RestrippingMDST;nowysiwyg=1) As an example, one could use the following code snippet to set the [RootInTES](https://twiki.cern.ch/twiki/bin/edit/LHCb/RootInTES?topicparent=LHCb.RestrippingMDST;nowysiwyg=1) argument if all the [CommonParticles](https://twiki.cern.ch/twiki/bin/view/LHCb/CommonParticles) to be adjusted are part of [StandardBasic](https://twiki.cern.ch/twiki/bin/edit/LHCb/StandardBasic?topicparent=LHCb.RestrippingMDST;nowysiwyg=1)

("Phys/CommonParticles/python/CommonParticles/StandardBasic.py"):

```
import CommonParticles
algos_basic = [eval('CommonParticles.StandardBasic.{}'.format(i)) for i in dir(CommonParticles.StandardBasic) if i[0:3]=="Std"]
for alg in algos_basic:
     alg.RootInTES = '/Event/AllStreams'
```
To adjust the [DataOnDemand](https://twiki.cern.ch/twiki/bin/edit/LHCb/DataOnDemand?topicparent=LHCb.RestrippingMDST;nowysiwyg=1) service (updateDoD), one could use the following snippet in the [OptionsFile.](https://twiki.cern.ch/twiki/bin/edit/LHCb/OptionsFile?topicparent=LHCb.RestrippingMDST;nowysiwyg=1) Do not use this if you do not know what it does and what could possibly go wrong:

```
def automate_DoD_mdst():
   from Configurables import DataOnDemandSvc
     dod = DataOnDemandSvc()
   for key in dod.AlgMap.keys():
       if "Phys/Std" in key:
             dod.AlgMap["AllStreams/" + key] = dod.AlgMap.pop(key)
from Gaudi.Configuration import appendPostConfigAction
appendPostConfigAction(automate_DoD_mdst)
```
To automate the removal of [RelatedInfoTools,](https://twiki.cern.ch/twiki/bin/edit/LHCb/RelatedInfoTools?topicparent=LHCb.RestrippingMDST;nowysiwyg=1) one could use this snippet when creating the stream in your [OptionsFile:](https://twiki.cern.ch/twiki/bin/edit/LHCb/OptionsFile?topicparent=LHCb.RestrippingMDST;nowysiwyg=1)

```
for stream in streams: 
    for line in stream.lines:
        if line.name() in MyLines:
             line.RelatedInfoTools = [] 
             MyStream.appendLines( [ line ] )
```
For the given example, re-stripping MC [MicroDST](https://twiki.cern.ch/twiki/bin/view/LHCb/MicroDST) with [LFVPhi2MuMuControlLine](https://twiki.cern.ch/twiki/bin/edit/LHCb/LFVPhi2MuMuControlLine?topicparent=LHCb.RestrippingMDST;nowysiwyg=1), the shown automation would cover all necessary changes without the need to check out [DaVinci](https://twiki.cern.ch/twiki/bin/view/LHCb/DaVinci) at all.

#### RestrippingMDST < LHCb < TWiki

You are invited to improve this page over time, better automations, more convenient workarounds and so on!

-- [NiklasStefanNolte](https://twiki.cern.ch/twiki/bin/view/Main/NiklasStefanNolte) - 2018-02-20

This topic: LHCb > RestrippingMDST Topic revision: r7 - 2018-02-23 - NiklasStefanNolte

Copyright &© 2008-2019 by the contributing authors. All material on this collaboration platform is the property of the contributing authors. Ideas, requests, problems regarding TWiki? [Send feedback](https://cern.service-now.com/service-portal/search.do?q=twiki)